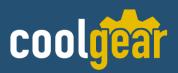

# 4-Port USB2.0 to Ethernet Adapter (USB over IP)

w/ Screw-Locking Ports & Status LEDs

**Model Number:** *USBG-4NET* 

## **Installation Guide**

Coolgear, Inc.

Version: 1.0

Date: 04/02/2024

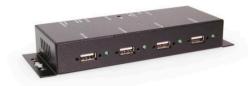

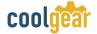

## Table of Contents

| 2 |
|---|
| 2 |
| 3 |
| 4 |
|   |

## **Revision History**

| Revision | Date       | Comments      |
|----------|------------|---------------|
| 1.0      | 04/02/2024 | First Release |

## 1. Introduction

Thank you for purchasing Coolgear's 4-Port USB2.0 to Ethernet Adapter (USB over IP). Thank you for purchasing this 4-Port USB2.0 USB Server (hereinafter referred to as "The USB Server"). It provides an ideal solution to use USB devices over Internet instantly. With its Client Software, the network users can use the remote USB devices over a local network or the Internet as if they were connected directly to your local PC.

The USB Server supports High speed USB devices such as printers, scanners, digital cameras and USB Flash drives over the network. It is ideal for home office, small office or industrial applications that access the USB devices remotely.

#### Features:

- ✔ Provides 4 USB2.0 Downstream Host Ports over Ethernet (or IP)
- ✓ Supports Standard USB Hub Mode: the 4 USB Devices can be Accessed by either Ethernet Port or the Upstream USB Connector
- ✔ Allows Working With Remote USB Devices as with Local Ones
- ✓ Supports High Speed/Full Speed USB2.0 Peripherals
- ✔ Provides IEEE 802.3 10/100/1000Mbps, Auto Cross-over Ethernet Port
- ✔ DC Jack and Terminal Blocks for DC +7~24V DC Power Input
- ✓ Supports Windows XP, 2003, Vista, Win 7, 8.x and 10

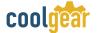

## 2. Connector Layout

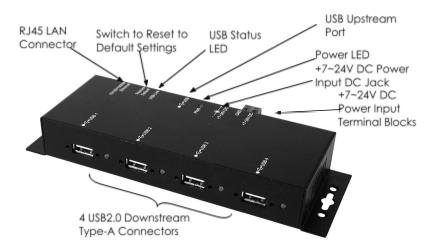

- DC Jack and Terminal Blocks Power Connectors: A 7V~24V DC Power is required for this product. Power is supplied from either the DC Jack or the Terminal Blocks, but not both at the same time.
- **RJ45 Ethernet Connector:** 10/100/1000Mbps Ethernet port. It supports auto cross-over feature. You can use the same cable to connect to either a Hub/Switch or a host computer.
- Type-B USB Upstream Port Connector: If connecting it to the PC's USB host port, the USB server will be switched immediately to work as a simple USB hub, however, the Ethernet port is not able to access the USB devices any more. In this case, please make sure the Ethernet is not accessing the USB devices (the USB devices are in the free device state), otherwise, the USB devices may not function properly.
- USB Link LED: It indicates the USB devices are linked to Ethernet port and are being accessed.
- **PWR LED:** It lights when the DC power is on.
- LAN LED Indicators: There are 2 LEDs on the RJ45 connector, they are described as the following table:

| <b>LED Name</b> | Color  | LED Function                            |
|-----------------|--------|-----------------------------------------|
| Link            | Green  | <b>Steady on:</b> The Connection on the |
|                 |        | Ethernet port is built and Active       |
|                 |        | Off: Ethernet Port Disconnected         |
| Act             | Yellow | Blinking: Transferring Ethernet Data    |
|                 |        | <b>Off:</b> No Data Transferring on     |
|                 |        | Ethernet                                |

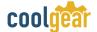

## 3. Hardware Installation

- Use static electricity discharge precautions.
  - Remove possible static discharge potential from any objects that the Adapter may come in contact with before installation. This can be accomplished by touching a bare metal chassis rail after you have turned off the power.
- 2. Attached the DC power source: there are 2 connectors that can add the power to the unit. One is the DC Jack (by the AC /DC Adapter) and the other is the 2-pin terminal blocks.
- 3. Connecting LAN cable: Use a standard straight-through Ethernet cable to connect to a Hub or Switch. If you connect the USB Server to your computer's Ethernet port instead, you don't need to change to a cross-over type cable since the Adapter provides auto cross-over feature.
- 4. Connect the USB Server's USB ports to your USB devices.

5.

#### **Typical Connection Diagram:**

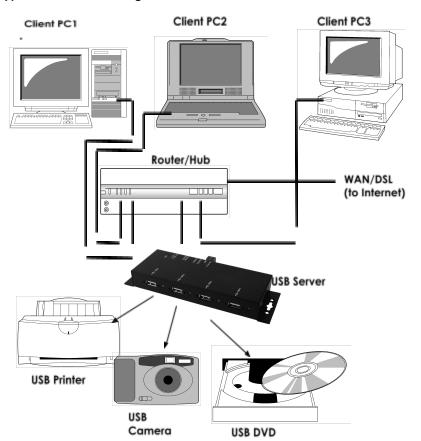

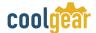

## 4. Software Installation

The USB Server comes with a user friendly client software which maps USB devices connected to the USB server onto the local host machine. To access the USB devices on the USB Server, each Client PC should install this GUI utility. We call it the USB Server Program.

This GUI Utility provides Device Mapping functionality for a user to connect and disconnect various devices found on the network. It also includes a USB Server Manager that lists and provides options to configure various settings on the USB server remotely.

The Utility was shipped in an Install Shield in the following folder on the driver CD:

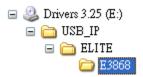

To Install the Install Shield, please go to the above folder, double click the Install.exe program in the folder, follow the instruction of the installer to complete the installation.

As soon as the utility is installed, to launch the USB Server Program, please double click its shortcut icon on the desktop, after running it once, the application will be placed in the system tray as shown in the figure below. Double click the icon on the system tray to view and run the Utility on your client PC.

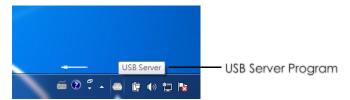

Note: For more detail about how to use this USB Server Program, please refer to the PDF manual file in the same folder on the driver CD.

#### **Contact Us:**

Coolgear Inc.

5120 110th Avenue North Clearwater, Florida 33760 U.S.A. Toll Free: 1 888-688-2188

Local: 1 727-209-1300 Fax: 1 727-209-1302

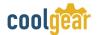

### Read the entire Installation Guide before implementing this product for your application. This guide contains important information about electrical connections that must be followed for safe and proper operation.

#### Inspect the product closely for visual defects before putting it to use.

#### Safety

- Keep away from areas where moisture builds, this product contains electrical components that can be damaged by moisture build up, this can adversely affect your equipment connected to it.
- Do not disassemble the product. Handling the product's internal components can expose it to ESD (Electro-Static Discharge) hazards that can affect the function of the device.
- If this product is not functioning properly, email our support team at support@coolgear.com.

## **USB CHARGING & CONNECTIVITY EXPERTS**

## Within Every Great Machine

For over 20 years our rugged, off-the-shelf USB hubs, chargers, and serial products are ready to go for your next project. Based in the US, Coolgear has successfully engineered and deployed millions of connectivity solutions into industrial, medical, automotive, commercial, and aerospace industries.

We understand the importance of reliability, build quality, & consider all our customers' applications as critical, wanting to ensure long-lasting event-free integrations.

#### **Compliance Statement**

View compliance within the product's respective Technical Data Sheet, found on the product's online listing.

#### **Technical Support**

When you reach out to Coolgear support, you'll find yourself in the hands of a solution-oriented and knowledgeable expert ready to answer whatever question you throw at them. If you ever need help with your product, visit coolgear.com/support for support tickets, downloads, and other support resources. For the latest drivers, please visit coolgear.com/download.

#### **Product Standard Warranty**

One (1) Year Warranty from Date of Purchase Invoice. Coolgear will repair or replace any Product determined to be defective and which has been returned, at your risk and expense, to Coolgear. Where Coolgear determines in its sole judgment that repair or replacement of such Product is not reasonable, Coolgear will keep the non-conforming Product and refund to you the amount you paid for such Product. Returned Products shall be subject to the balance of the Warranty Period otherwise applicable. Any reconditioned parts used by Coolgear shall be subject to all the same provisions as otherwise applicable to new parts. THE FOREGOING DESCRIBES COOLGEAR'S SOLE LIABILITY, AND YOUR SOLE REMEDY, FOR ANY BREACH OF WARRANTY. IF YOU DO NOT AGREE WITH THE TERMS OF THIS LIMITED WARRANTY,

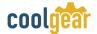

YOU MUST RETURN THE PRODUCTS UNUSED AND IN THEIR ORIGINAL CONTAINERS TO YOUR ORIGIN OF PURCHASE

#### **Limitation of Liability**

This Limited Warranty does not cover: (i) defects or damages resulting from natural causes, casualty, accident, misuse or abuse, neglect, alterations, service or repair by other than Coolgear, including without limitation by you; (ii) improper installation or de-installation, operation or maintenance, improper connections with peripherals or other causes not arising out of defects in the materials or workmanship of Products; (iii) any Product for which the warranty sticker has been removed, modified or defaced; (iv) normal wear and tear; (v) damage to or loss of repaired or replaced Products during shipping by Coolgear except when such damage or loss is caused by poor or inadequate packaging by Coolgear; or (vi) Products purchased outside the United States. UNDER NO CIRCUMSTANCES WILL COOLGEAR BE LIABLE FOR ANY LOSS OF USE, INTERRUPTION OF BUSINESS OR ANY INDIRECT, SPECIAL, INCIDENTAL, PUNITIVE OR CONSEQUENTIAL DAMAGES OF ANY KIND (INCLUDING LOST PROFITS) REGARDLESS OF THE FORM OF ACTION WHETHER IN CONTRACT, TORT (INCLUDING NEGLIGENCE), STRICT PRODUCT LIABILITY OR OTHERWISE, EVEN IF COOLGEAR HAS BEEN ADVISED OF THE POSSIBILITY OF SUCH DAMAGES. IN NO EVENT SHALL THE TOTAL LIABILITY OF COOLGEAR HEREUNDER EXCEED THE GREATER OF \$50.00 OR THE AMOUNT YOU ACTUALLY PAID FOR THE PRODUCT GIVING RISE TO SUCH LIABILITY, REGARDLESS OF THE CAUSE OF ACTION, IN CONTRACT, TORT, STRICT LIABILITY OR OTHERWISE. NOT ALL JURISDICTIONS ALLOW SUCH LIMITATIONS OF DAMAGES SO THE FOREGOING LIMITATIONS MAY NOT APPLY TO YOU.

© 2024 Coolgear, Inc. All Rights Reserved. All products and accompanying digital documentation including images are the property and / or trademarks of Coolgear Inc. Coolgear Inc. are continuously improving upon its products. Product specifications are subject to change without notice.